# Bedienungsanleitung Frigor Kühlschrank Kontrollgeräte

## 1. Installation der Software bis Windows 98

a) Entpacken Sie das Zip File und installieren Sie das Programm Frigor entweder in ihrem Programm Ordner oder auf dem Desktop. Das Programm benötigt keine weitere Installation in der Registrierung.

<sup>b</sup>) Schauen Sie unter Arbeitsplatz, Eigenschaften, Hardware, Geräte Manager , Anschlüsse, LPT nach, welche Adresse Ihr Parallel- Port hat. Dies kann 0378 oder 0278 oder ein anderes Port sein.

## 2. Installation unter Windows 2000 oder XP

a) Entpacken Sie das Zip File und installieren Sie das Programm Frigor und das Port- Freigabe Programm "User Port". Damit Frigor auf Ihre Hardware im PC zugreifen kann, müssen Sie diese zuerst freigeben. Die Installation von "User Port" ist im File Userport.pdf beschrieben.

b) Schauen Sie unter Arbeitsplatz, Eigenschaften, Hardware, Geräte Manager , Anschlüsse, LPT nach, welche Adresse Ihr Parallel Port hat. Dies kann 0378 oder 0278 oder ein anderes Port sein.

### c) Geben Sie dieses Port in der Software Userport ein.

Sie brauchen die Port Schnittstelle auch für die Frigor Software. User Port installiert sich und wird bei jedem PC Neustart installiert.

# 3) So verwenden Sie die Programmsoftware "Frigor"

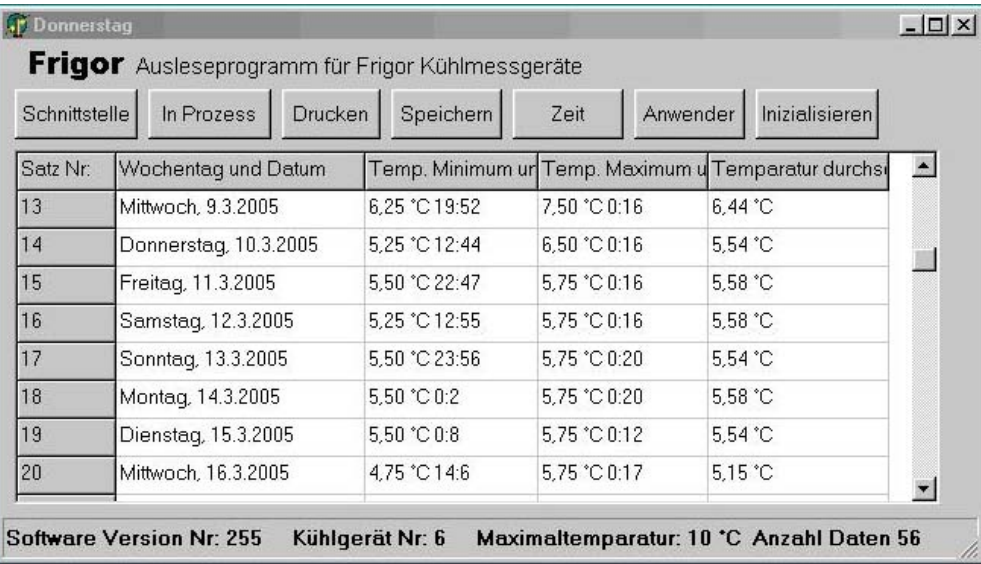

Gehen Sie von links nach rechts vor:

a) Schnittstelle drücken und kontrollieren ob Ihr Port auf 0378 richtig ist.

b) Taste Daten laden. War Ihr Gerät im Einsatz, wird wie oben die Taste "in Prozess" heissen. Die Datensätze sind einzusehen und können

c) ausgedruckt werden: Hinweis: Nicht alle Drucker können den Druck richtig wiedergeben. Sollten Sie einen zu kleinen Ausdruck erhalten, wechseln sie den Druckertreiber.

d) gespeichert werden. Sie können die vorhanden Daten auch in einem Textfile mit beliebigem Namen und Endung abspeichern. Z.B. Kühlgerät 5-01-03 05.txt. Denken Sie aber daran dass Sie bei einem unerwarteten Besuch Ihrer Gesundheits - Kontroll- Behörde einen Ausdruck bereit haben sollten.

#### Neuinizialisierung des Geräts:

e) Zeit eingeben: Halten Sie eine Uhr oder Kalender bereit, damit sie die Daten eingeben können. Das Eingabeformat ist immer eine zweistellige Zahl: z.B. 03 für Mittwoch.

f) Anwenderspezifische Eingaben: Haben Sie mehrere Firgor Geräte im Einsatz müssen sie Ihre Kühlschränke numerieren. Diese Nummer kleben Sie auch auf das Frigor Gerät. Gleichzeitig versehen Sie auch die Software mit dieser Nummer, damit eine eindeutige Zuordnung vorhanden ist. Die Alarmtemperatur können Sie nach eigenem Ermessen eingeben. Denken Sie daran, dass ein Alarm ein akustisches Signal abgibt und eine zusätzliche rote LED leuchtet. Dies wird Ihre Batterie mehr beanspruchen. Bei einem ausgelösten Alarm ist es darum immer ratsam das Gerät sofort auszulesen und die Alarm Ursache festzustellen.

g) Inizialisieren sie Ihr Gerät daraufhin - alle bisherigen Daten werden gelöscht und das Gerät ist nun betriebsbereit. Stecken Sie die Batterie ein( Etikette der Batterie nach oben). Das Gerät sollte nun alle 2 Sekunden grün leuchten und einen kleinen Piepser abgeben.

### h) Position des Geräts im Kühlschrank:

Im Kühlschrank herrschen unterschiedliche Temperaturen. Je kleiner das Gerät, desto grösser sind die Differenzen. Positionieren Sie das Gerät nicht

- an der Rückwand ( dort herrschen Temperaturen bis zu einigen Grad unter Null).

- in der Türe ( in der Türe werden bei einem normalen Kühlgerät nur 7 -12°C. erreicht)

- in der Gemüse Schublade ( Temperaturen zwischen 7 und 12° C).

Ideal ist das Gerät in der Mitte des Kühlschranks an der Seite angebracht.

### I) Montage:

Es gibt verschiede Montagemöglichkeiten. Das Gerät sollte jedenfalls fixiert werden. Sonst wird es mit den Gegenständen hin und her geschoben und landet in einer Temperaturschicht, die den Alarm auslöst.

Tips: Klebeband mit einem Klettverschluss haben sich bewährt.

Wenn Sie Schubladen haben - befestigen sie das Gerät in die Schubladen Frontseite, indem Sie ein Loch bohren, welches eine Gummi Hülle aufnehmen kann . In diese stecken sie das Auge ( Sichtglas) des Geräts. ( Gummitüllen können bei uns bezogen werden)